# **Installing s(CASP) on SWI-Prolog (for Windows)**

Joaquín Arias*<sup>1</sup>* , Sarat-Chandra Varanasi*<sup>2</sup>* and Gopal Gupta*<sup>2</sup>*

*<sup>1</sup>CETINIA, Universidad Rey Juan Carlos, Madrid, Spain <sup>2</sup>University of Texas at Dallas, Richardson, USA*

#### **Abstract**

This paper presents a short tutorial on how to install s(CASP), under SWI-Prolog, on Windows, highlighting the different options available thanks to the integration of s(CASP) with SWI-Prolog The most important aspect of s(CASP) under SWI-Prolog is its integration as a library and the opportunity to use the online tool swish, available at <https://swish.swi-prolog.org/>

#### **Keywords**

Answer Set Programming, Constraint, Goal-directed, s(CASP), Installation, SWI-Prolog

#### **1. Installation for Windows**

s(CASP) [\[1\]](#page-3-0) is a novel non-monotonic reasoner, developed by Joaquín Arias in collaboration with IMDEA Software Institute and the University of Texas at Dallas. It is a re-implementation of s(ASP) [\[2\]](#page-3-1) by Kyle Marple et al, extended with constraints. The s(CASP) and s(ASP) systems are, essentially, goal-directed implementations of *answer set programming* [\[3\]](#page-3-2), with and without constraint solving over reals, respectively.

This tutorial explains step-by-step, how to install (as of December 2021) a re-implementation of s(CASP) by Jan Wielemaker to run s(CASP) under SWI-Prolog [\[4\]](#page-3-3). Thanks to this SWI-Prolog re-incarnation of s(CASP), now we are able to install and use s(CASP) in three ways:

- 1. *As a standalone executable program* using SWI-Prolog. Its behaviour follows previous versions of s(ASP) and s(CASP).
- 2. *As a sub-program* in a more complex Prolog program, i.e., we are allowed to include s(CASP)) as a library in another Prolog program.
- 3. *Through a Web-interface* of SWI-Prolog called *SWISH* [\(https://swish.swi-prolog.org/p/](https://swish.swi-prolog.org/p/rps_scasp.pl) rps scasp.pl), an online environment for teaching and exchanging ideas. Therefore, no installation is needed. Following image correspond to the example that is pre-populated in SWISH. We can run run the query for this program in the box on the right, as shown below:

**CEUR Workshop [Proceedings](http://ceur-ws.org) [\(CEUR-WS.org\)](http://ceur-ws.org)** 

<sup>\$</sup> [joaquin.arias@urjc.es](mailto:joaquin.arias@urjc.es) (J. Arias); [sarat-chandra.varanasi@utdallas.edu](mailto:sarat-chandra.varanasi@utdallas.edu) (S. Varanasi); [gupta@utdallas.edu](mailto:gupta@utdallas.edu) (G. Gupta)

<http://www.ia.urjc.es/GIA/joaquin-arias/> (J. Arias); <https://personal.utdallas.edu/~gupta/> (G. Gupta)

[0000-0003-4148-311X](https://orcid.org/0000-0003-4148-311X) (J. Arias); [0000-0002-4620-4266](https://orcid.org/0000-0002-4620-4266) (S. Varanasi); [0000-0001-9727-0362](https://orcid.org/0000-0001-9727-0362) (G. Gupta)

<sup>©</sup> 2021 Copyright for this paper by its authors. Use permitted under Creative Commons License Attribution 4.0 International (CC BY 4.0).

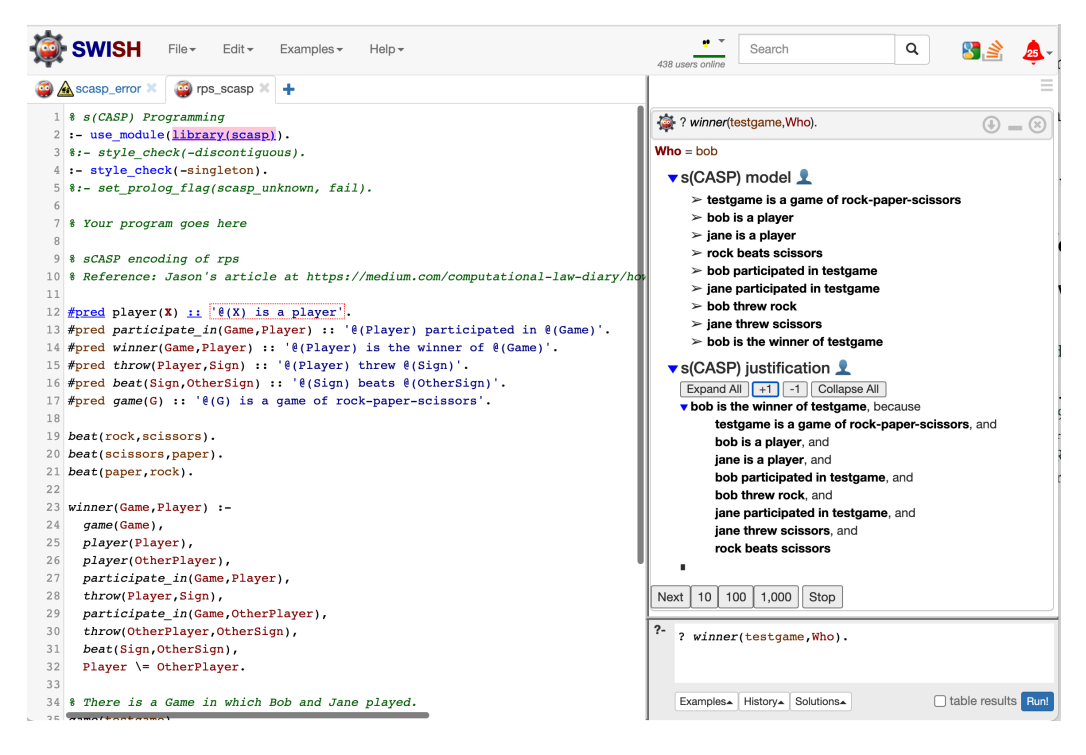

Next we explain how to install and use s(CASP) under SWI-Prolog for Windows.

## **2. Installing SWI-Prolog for Windows**

The installation of SWI-Prolog under Windows is straightforward.<sup>[1](#page-1-0)</sup>

- 1. Visit the SWI-Prolog website <https://www.swi-prolog.org/> and select the menu: DOWNLOAD/Swi-Prolog.
- 2. Then, follow the link "Development release" and download one of the first two binaries (i) SWI-Prolog 8.12.1 for Microsoft Windows (64 bit) or (ii) SWI-Prolog 8.12.1 for Microsoft Windows (32 bit).
- 3. To download the selected binary you have to click "I understand' in the notification page and the final link will be activated.

This notification page explains that during the installation process the Windows Security Dialog will appear and you will have to go through it:

<span id="page-1-0"></span><sup>&</sup>lt;sup>1</sup>Instructions extracted from [https://swi-prolog.discourse.group/t/install-swi-prolog-development-version-on-wi](https://swi-prolog.discourse.group/t/install-swi-prolog-development-version-on-windows-10/1131)ndows-10/ [1131](https://swi-prolog.discourse.group/t/install-swi-prolog-development-version-on-windows-10/1131) on December 2021.

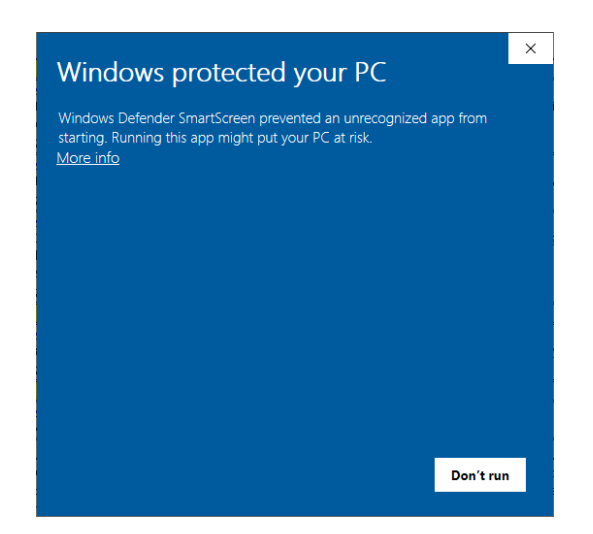

- 4. It is important, when you reach the Install Options window, that you select the correct options. We recommend:
	- Add swipl to the system PATH for all users
	- Create swipl Desktop Icon

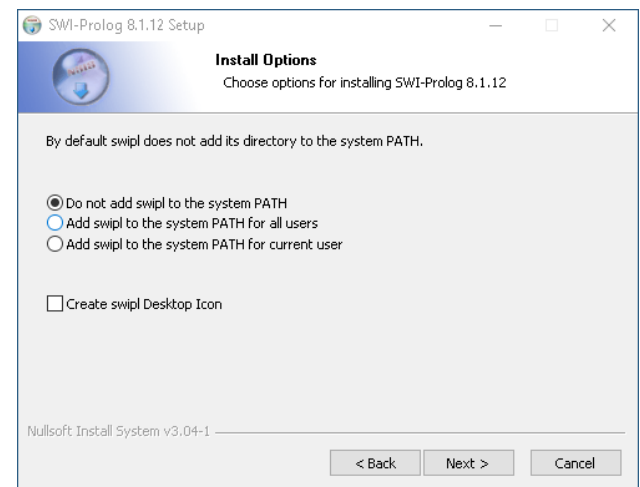

5. Check that the installation is done by clicking the SWI-Prolog button. If you see the SWI-Prolog console below, the installation is done!!!

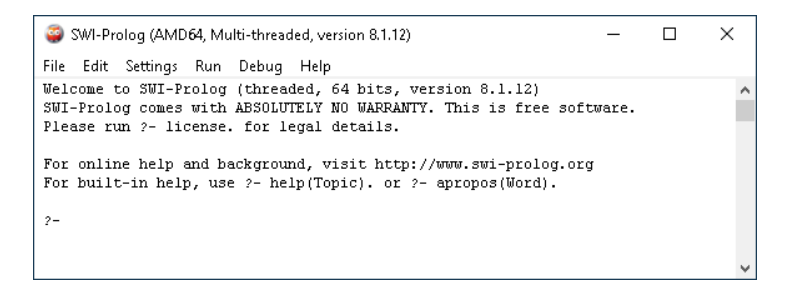

**Example 1.** *To invoke the s(CASP) package (included by default in the Windows version of SWI-Prolog), let us consider* pq\_package.pl*:*

```
1 :- use_module(library(scasp)). %% include the scasp package.
2 : -style check(-singleton). %% remove warning due to singletons.
3
4 p(X) :- not q(X).
g(X) :- not p(X).
```
*First, we run the swi interpreter, then, consult/load the file* pq\_package *and finally, we can invoke any query using the symbol '*?*', e.g.,:*

```
$ swipl
?- [pq_swi].
? - ? p(X).
% s(CASP) model
{ p(a), not q(a)},
% s(CASP) justification
...
```
### **References**

- <span id="page-3-0"></span>[1] J. Arias, M. Carro, E. Salazar, K. Marple, G. Gupta, Constraint Answer Set Programming without Grounding, Theory and Practice of Logic Programming 18 (2018) 337–354. doi:[10.](http://dx.doi.org/10.1017/S1471068418000285) [1017/S1471068418000285](http://dx.doi.org/10.1017/S1471068418000285).
- <span id="page-3-1"></span>[2] K. Marple, E. Salazar, G. Gupta, Computing Stable Models of Normal Logic Programs Without Grounding, arXiv 1709.00501 (2017). URL: [http://arxiv.org/abs/1709.00501.](http://arxiv.org/abs/1709.00501) [arXiv:1709.00501](http://arxiv.org/abs/1709.00501).
- <span id="page-3-2"></span>[3] M. Gelfond, Y. Kahl, Knowledge Representation, Reasoning, and the Design of Intelligent Agents: The Answer-Set Programming Approach, Cambridge University Press, 2014.
- <span id="page-3-3"></span>[4] J. Wielemaker, J. Arias, G. Gupta, s(CASP) for SWI-Prolog, in: ICLP Workshops, volume 2970 of *CEUR Workshop Proceedings*, CEUR-WS.org, 2021, p. 4.